Министерство сельского хозяйства Российской Федерации Федеральное государственное бюджетное образовательное учреждение высшего образования «Самарский государственный аграрный университет»

**УТВЕРЖДАЮ** Проректор по учебной, воспитательной работе и молодежной политике ЮЗ. Кирова Delupos. 2023 г.

#### РАБОЧАЯ ПРОГРАММА ДИСЦИПЛИНЫ

### «Компьютерная графика и моделирование»

Направление подготовки: 23,03.01 Технология транспортных процессов

Профиль подготовки: «Организация перевозок и управление на автомобильном

транспорте»

Кафедра: «Механика и инженерная графика»

Квалификация: бакалавр

Форма обучения: заочная

Кинель 2023

### **1 ЦЕЛЬ И ЗАДАЧИ ОСВОЕНИЯ УЧЕБНОЙ ДИСЦИПЛИНЫ**

Целью освоения дисциплины «Компьютерная графика и моделирование» является формирование у обучающихся системы компетенций для решения профессиональных задач по анализу, разработке и использованию графической технической документации, соответствующей действующим стандартам, с применением современных графических редакторов.

Для достижения поставленной цели при освоении дисциплины решаются следующие задачи:

– освоить основные правила выполнения и оформления конструкторской документации с применением современных графических редакторов;

– изучить современные стандарты ЕСКД на электронный документооборот;

– освоить разработку технической документации с применением современных графических редакторов.

## **2 МЕСТО ДИСЦИПЛИНЫ В СТРУКТУРЕ ОПОП ВО**

Дисциплина Б1.О.20 «Компьютерная графика и моделирование» относится к обязательной части Блока 1 «Дисциплины (модули)» учебного плана. Дисциплина изучается в 3 и 4 семестрах на 2 курсе в заочной форме обучения.

### **3 КОМПЕТЕНЦИИ ОБУЧАЮЩЕГОСЯ, ФОРМИРУЕМЫЕ В РЕЗУЛЬТАТЕ ОСВОЕНИЯ ДИСЦИПЛИНЫ, ОЖИДАЕМЫЕ РЕЗУЛЬТАТЫ ОБУЧЕНИЯ ПО ЗАВЕРШЕНИИ ОСВОЕНИЯ ПРОГРАММЫ ДИСЦИПЛИНЫ**

Процесс изучения дисциплины направлен на формирование следующих компетенций (в соответствии с ФГОС ВО и требованиями к результатам освоения ОПОП):

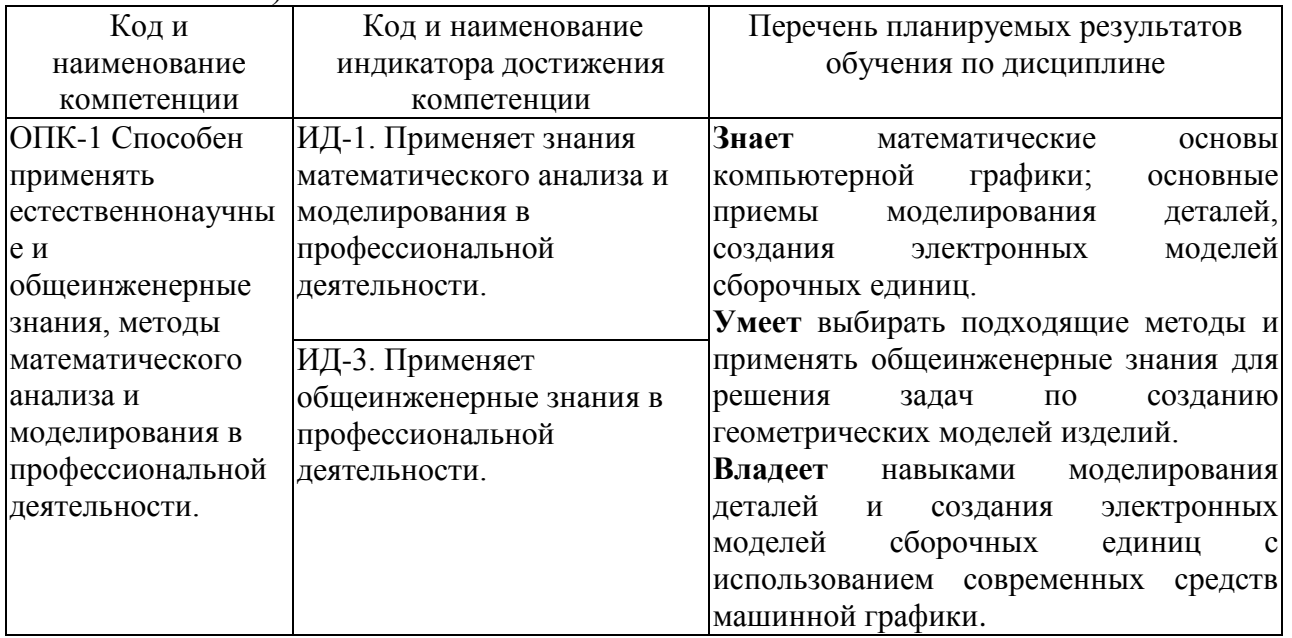

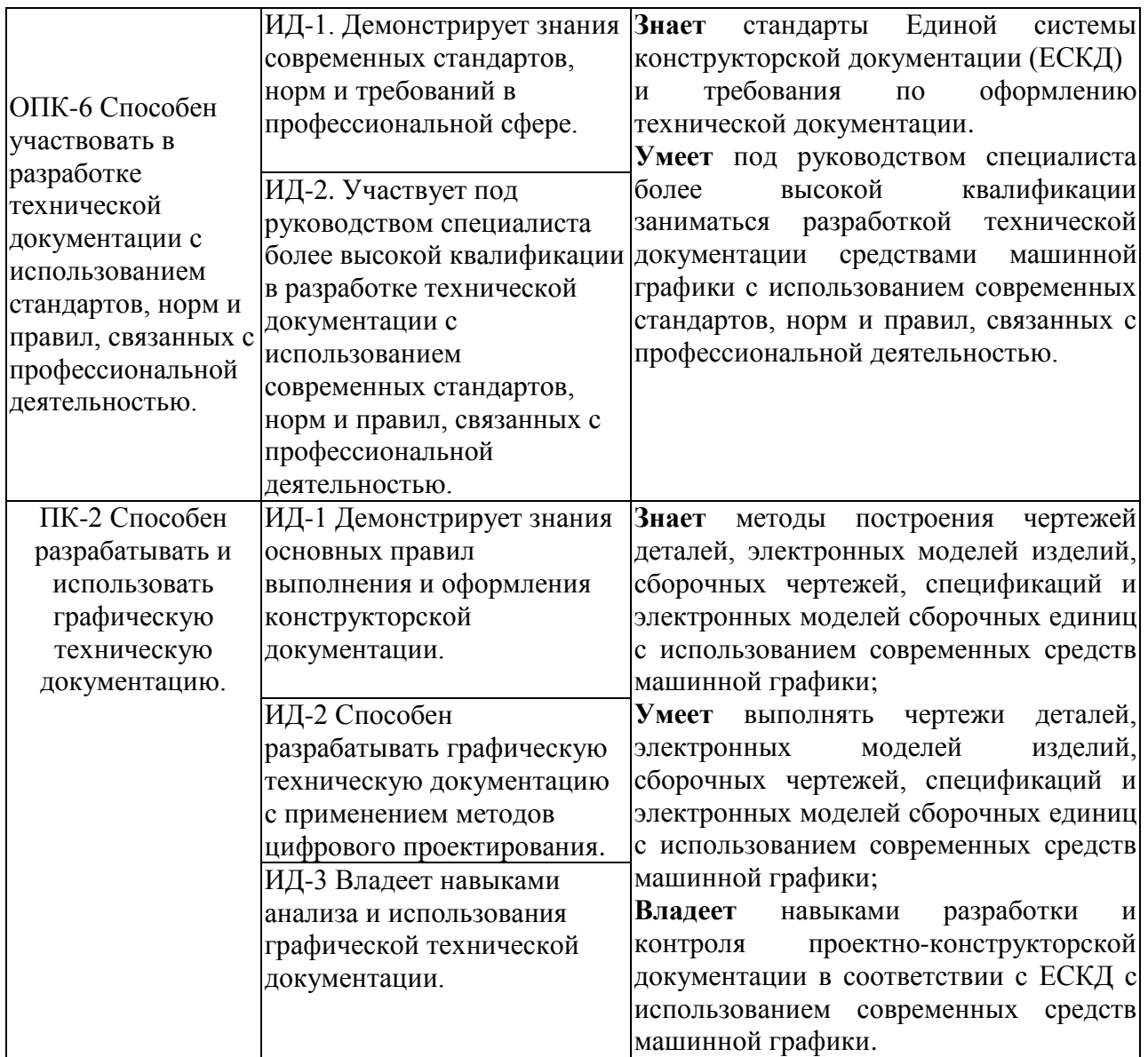

## **4 СТРУКТУРА И СОДЕРЖАНИЕ ДИСЦИПЛИНЫ**

4.1 Объем дисциплины и виды учебной работы

Общая трудоемкость дисциплины составляет 3 зачетные единицы, 108 часов.

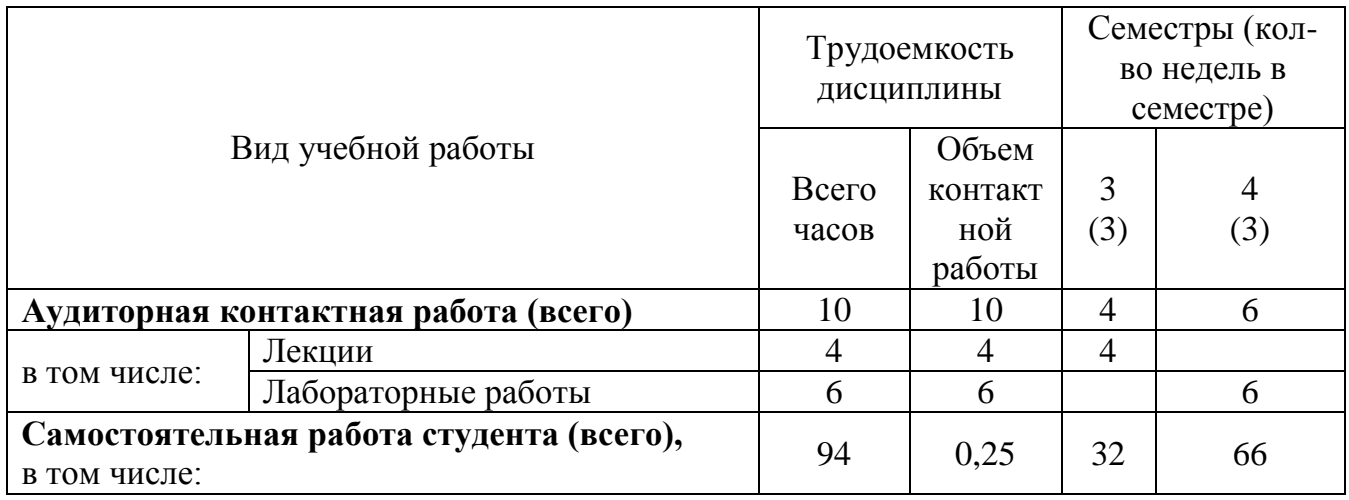

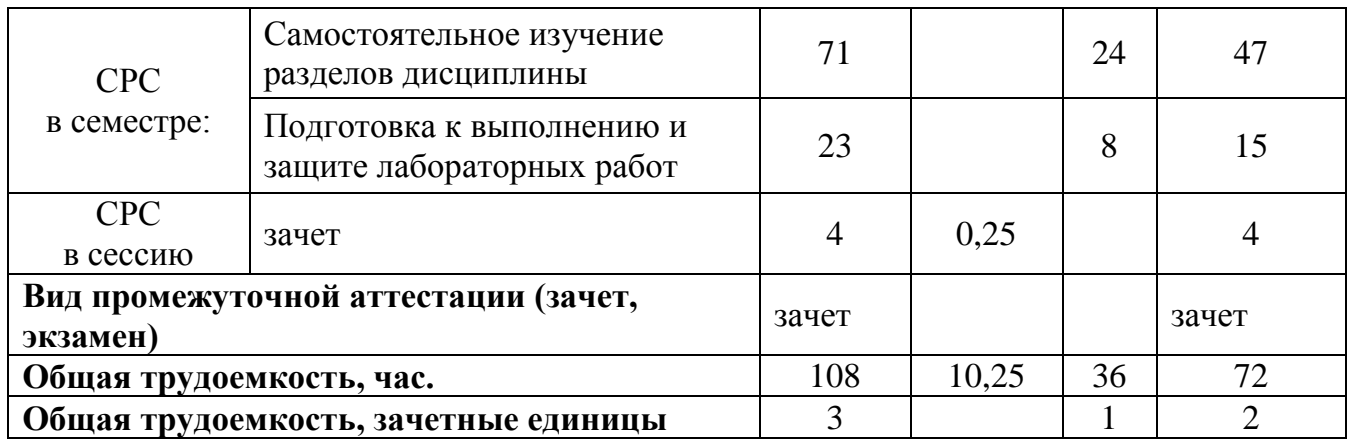

# 4.2 Тематический план лекционных занятий

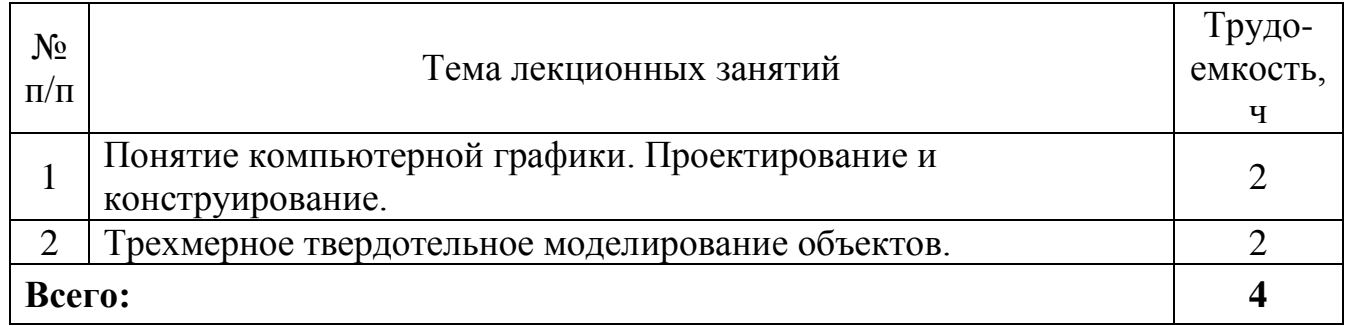

## 4.3 Тематический план практических занятий *Данный вид работы не предусмотрен учебным планом*

## 4.4 Тематический план лабораторных работ

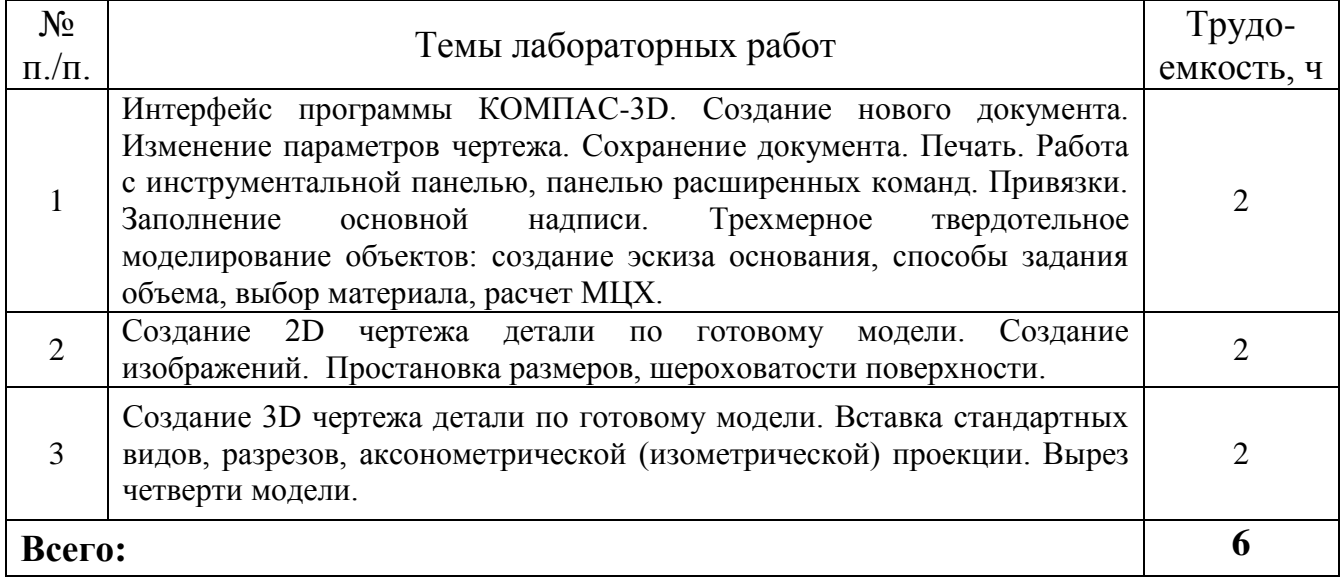

## 4.5 Самостоятельная работа

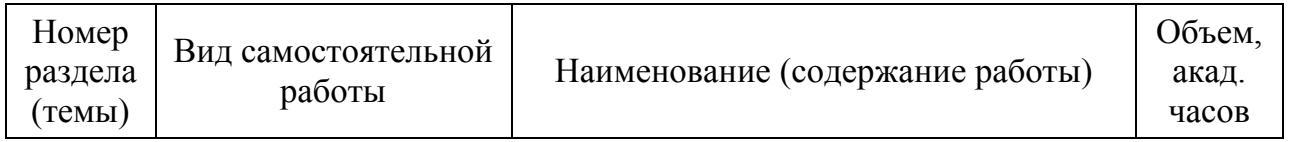

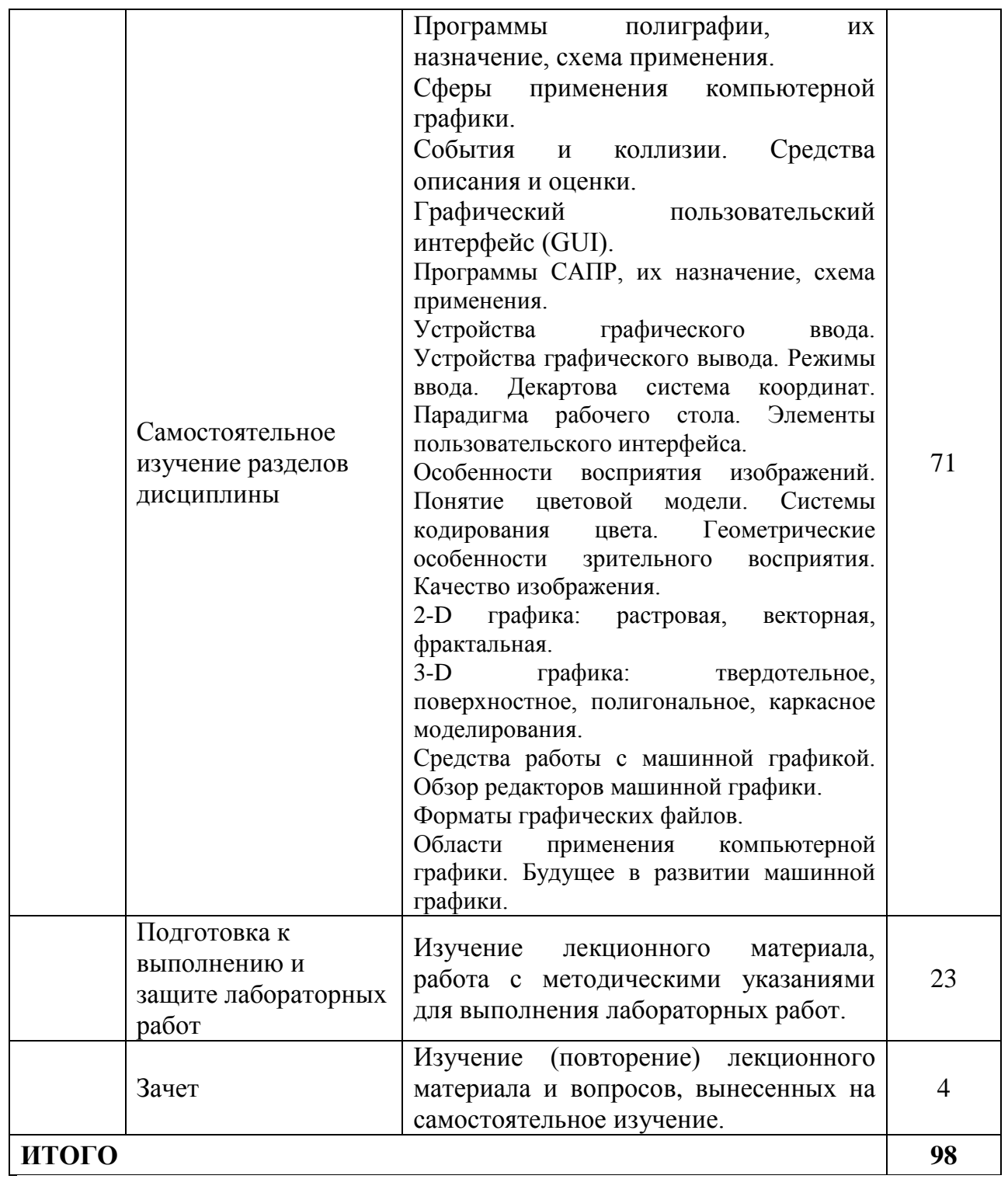

# **5 МЕТОДИЧЕСКИЕ РЕКОМЕНДАЦИИ ПО ИЗУЧЕНИЮ ДИСЦИПЛИНЫ**

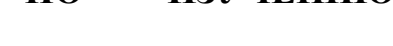

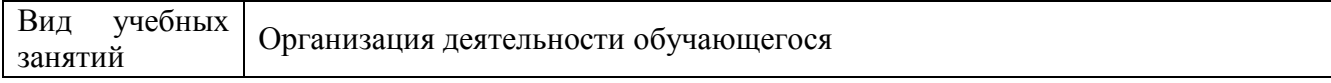

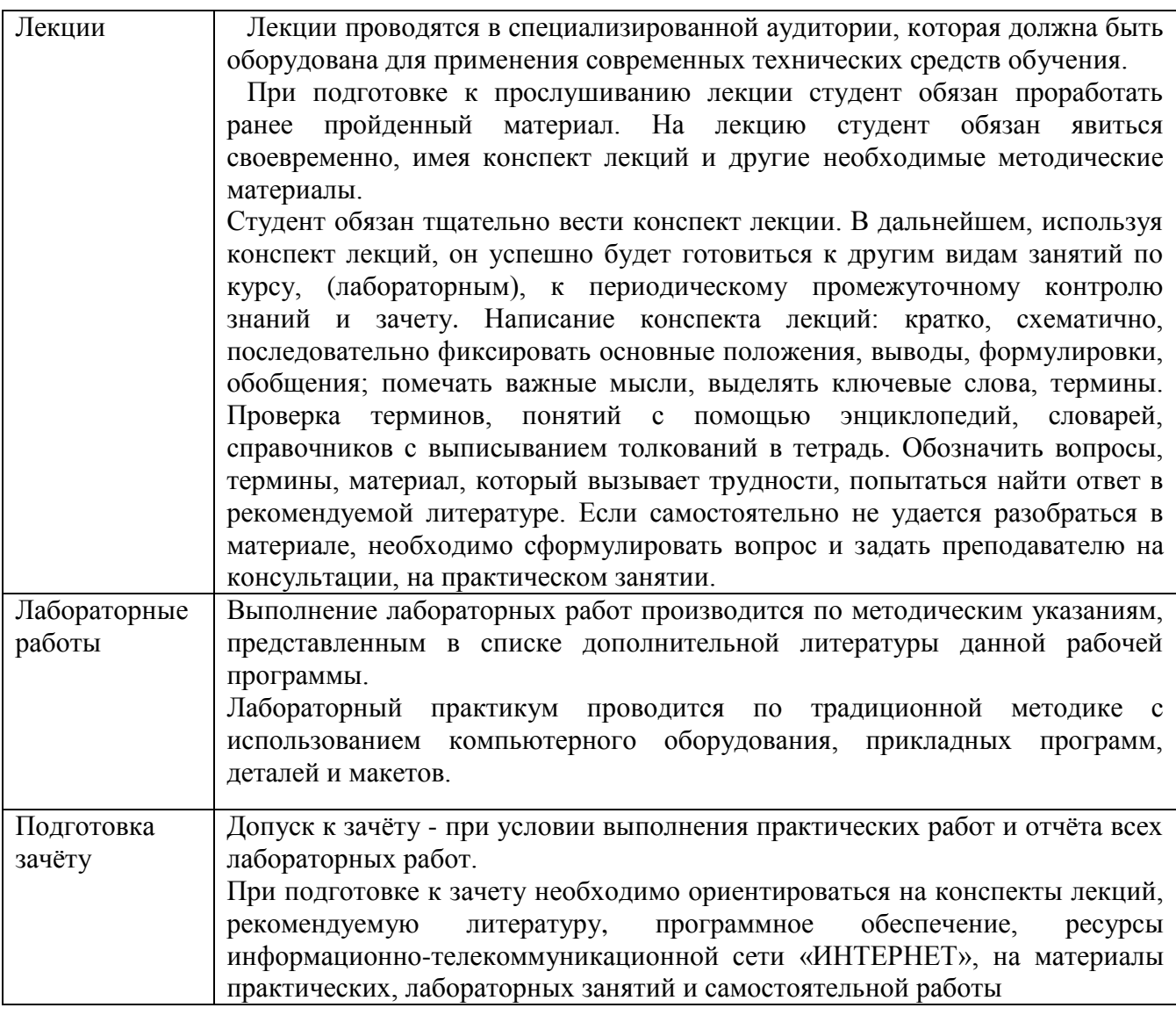

### **6. ОСНОВНАЯ, ДОПОЛНИТЕЛЬНАЯ ЛИТЕРАТУРА, ПРОГРАММНОЕ ОБЕСПЕЧЕНИЕ И РЕСУРСЫ ИНФОРМАЦИОННО ТЕЛЕКОММУНИКАЦИОННОЙ СЕТИ «ИНТЕРНЕТ»:**

#### **6.1. Основная литература:**

6.1.1 Бобрешов, А.М. Инженерная и компьютерная графика : курс лекций / А.М. Бобрешов, И.С. Коровченко, В.А. Степкин .— Воронеж : ВГУ, 2014 .— 49 с. — 49 с. — Режим доступа:<https://rucont.ru/efd/325201>

6.1.2. Гумерова, Г.Х. Основы компьютерной графики [Электронный ресурс] : учеб. пособие / Казан. нац. исслед. технол. ун-т, Г.Х. Гумерова .— Казань : КНИТУ, 2013 .— 87 с .— Режим доступа:<https://rucont.ru/efd/302810>

#### **6.2. Дополнительная литература:**

6.2.1. Артамонова, О.А. Компьютерная графика и моделирование [Электронный ресурс] / С.В. Краснов, С.В. Вдовкин, Д.Н. Котов, О.А. Артамонова .— Самара : РИЦ СГСХА, 2015 .— 156 с. — Режим доступа:<https://rucont.ru/efd/343239>

6.2.2. Артамонова, О.А. Компьютерная графика и проектирование методические указания [Электронный ресурс] / Артамонова О.А., Краснов С.В., Вдовкин С.В. — Самара : РИЦ СГСХА, 2016 .— 33 с. — Режим доступа: <https://rucont.ru/efd/558895>

6.2.3. Норенков И.П. Электронный учебник «Основы автоматизированного проектирования» [Электронный ресурс] – Режим доступа: [http://bigor.bmstu.ru/.](http://bigor.bmstu.ru/)

## **6.3 Программное обеспечение:**

- 6.3.1. Microsoft Windows 7 Профессиональная 6.1.7601 Service Pack 1;
- 6.3.2. Microsoft Windows SL 8.1 RU AE OLP NL;
- 6.3.3. Microsoft Office Standard 2010;
- 6.3.4. Microsoft Office стандартный 2013;
- 6.3.5. Kaspersky Endpoint Security для бизнеса стандартный Russian Edition;
- 6.3.6. WinRAR:3.x: Standard License educational –EXT;
- 6.3.7. 7 zip (свободный доступ);
- 6.3.8. Система трёхмерного моделирования КОМПАС-3D версия V17.

## **6.4 Перечень информационно-справочных систем и профессиональных баз данных:**

6.4.1 Национальный цифровой ресурс Руконт [Электронный ресурс] – Режим доступа:<http://rucont.ru/catalog>

6.4.2 ЭБС Лань [Электронный ресурс] – Режим доступа:<https://e.lanbook.com/> 6.4.3 Электронно-библиотечная система (ЭБС) "AgriLib" [Электронный ресурс] – Режим доступа:<http://ebs.rgazu.ru/>

6.4.4 Единое окно доступа к образовательным ресурсам [Электронный ресурс] – Режим доступа:<http://window.edu.ru/>

6.4.5 РОССТАНДАРТ. Федеральное агентство по техническому регулированию и метрологии [Электронный ресурс] – Режим доступа

<https://www.gost.ru/portal/gost/>

## **7 МАТЕРИАЛЬНО-ТЕХНИЧЕСКОЕ ОБЕСПЕЧЕНИЕ ДИСЦИПЛИНЫ**

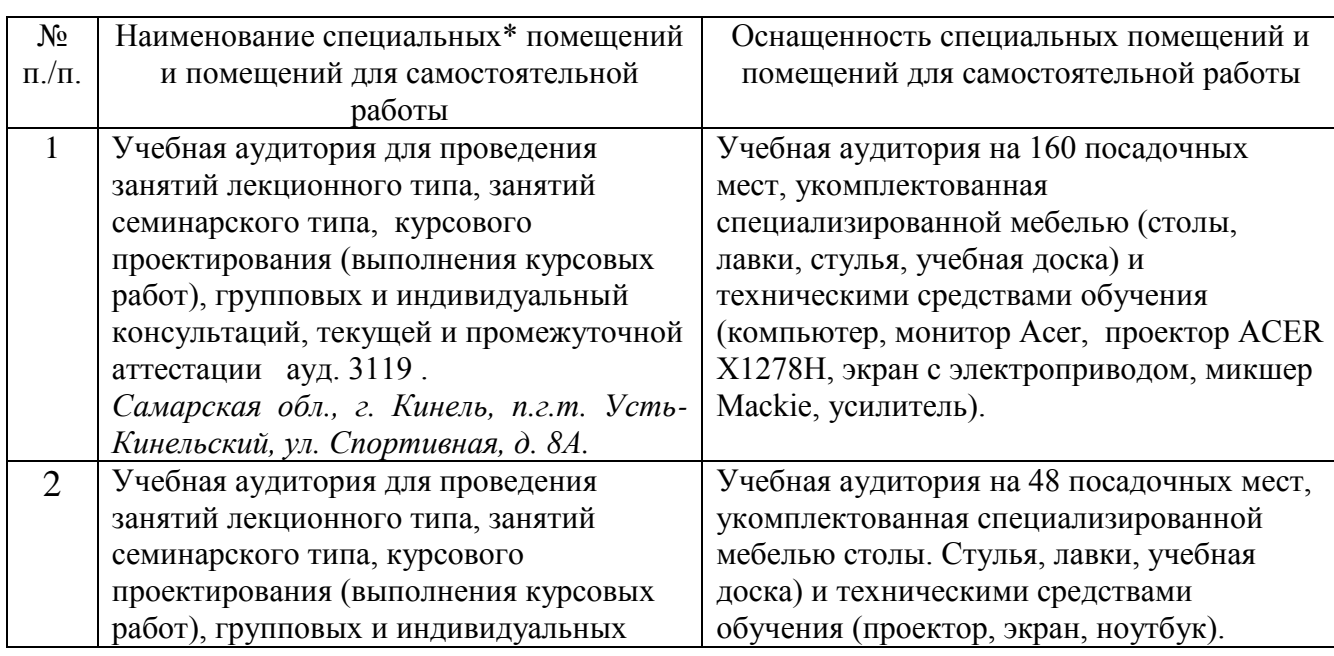

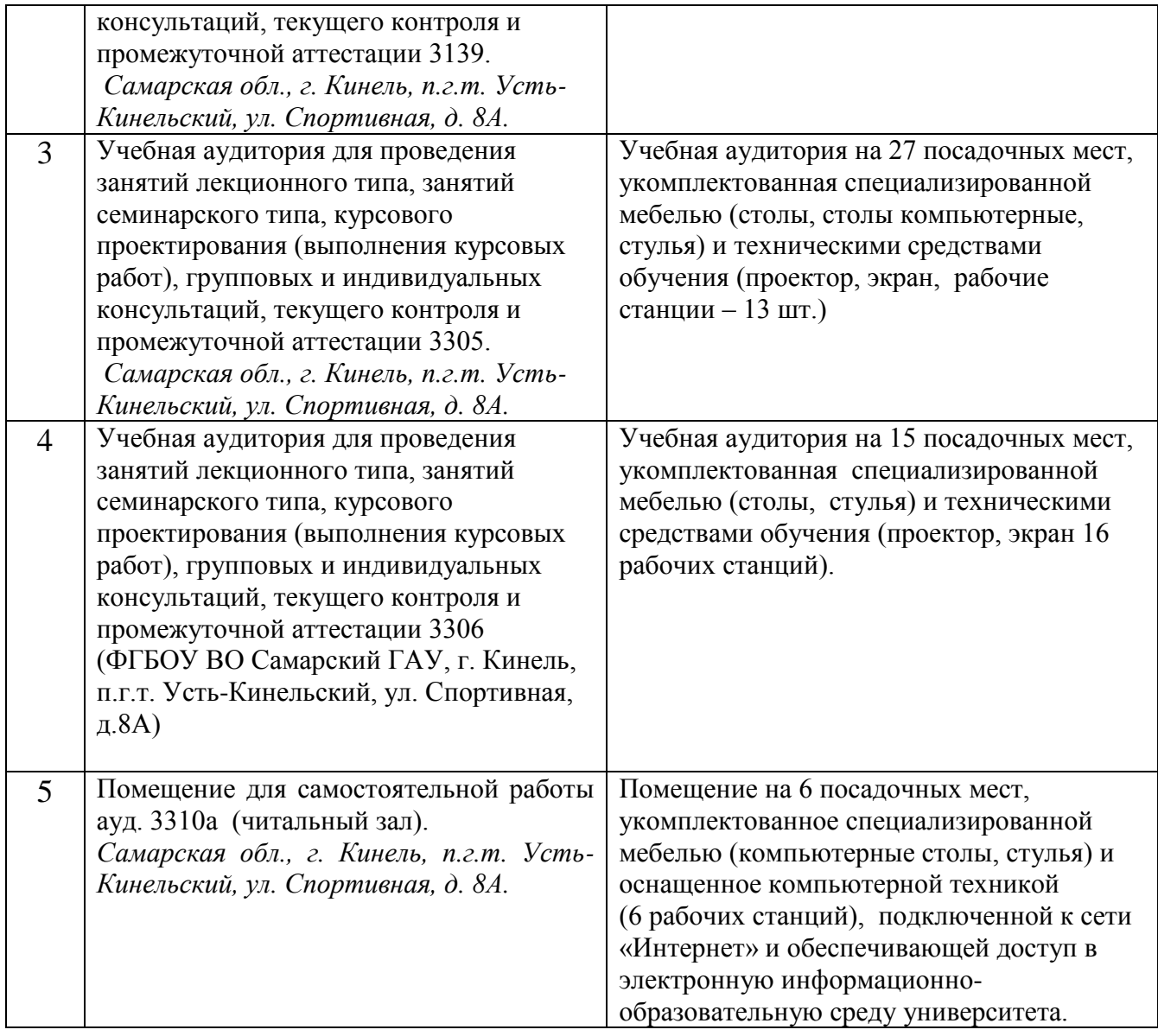

### **8 ФОНД ОЦЕНОЧНЫХ СРЕДСТВ ДЛЯ ПРОВЕДЕНИЯ ТЕКУЩЕЙ И ПРОМЕЖУТОЧНОЙ АТТЕСТАЦИИ**

#### **8.1 Виды и формы контроля по дисциплине**

Контроль уровня усвоенных знаний, освоенных умений и приобретенных навыков (владений) осуществляется в рамках текущего и промежуточного контроля в соответствии с Положением о текущем контроле и промежуточной аттестации обучающихся.

Текущий контроль освоения компетенций по дисциплине проводится при изучении теоретического материала, выполнение лабораторных работ и отчет по ним. Текущему контролю подлежит посещаемость обучающимися аудиторных занятий и работа на занятиях.

Итоговой оценкой освоения дисциплинарных компетенций (результатов обучения по дисциплине является промежуточная аттестация в форме зачета, проводимого с учетом результатов текущего контроля.

**8.2 Типовые контрольные задания или иные материалы, необходимые для оценки результатов освоения образовательной программы в рамках учебной дисциплины**

#### *Оценочные средства для проведения текущей аттестации*

#### *Темы лабораторных работ*

Работа №1. Интерфейс программы КОМПАС-3D. Простановка размеров. Построение фасок, скруглений, усечение и выравнивание объектов. Симметрия. Построение тел вращения. Построение лекальных кривых. Штриховка областей.

Работа №2. Ввод обозначения шероховатости поверхностей. Ввод обозначения линии выноски. Ввод обозначения позиций. Ввод и редактирование текста. Ввод технических требований.

Работа №3 Трехмерное твердотельное моделирование объектов: создание эскиза основания, способы задания объема. Создание чертежа детали по готовому модели. Вставка стандартных видов, разрезов, аксонометрической (изометрической) проекции. Вырез четверти модели. Метод вращения для получения объемных изображений. Построение пространственной модели и рабочего чертежа детали вал.

Критерии и шкала оценки защиты лабораторных работ:

- **оценка «зачтено»** выставляется обучающимся, если они свободно владеют материалом, получили достоверные знания о работе и возможностях графического редактора Компас-3D, свободно владеют методикой построения эскиза и выполнения операций задания объема, при построении 3D модели изделия, демонстрируют навыки работы с программой Компас-3D, грамотно и аргументировано обосновывают полученные результаты;

- **оценка «не зачтено»** выставляется обучающимся, не владеющим основополагающими знаниями по поставленному вопросу, не владеющим или путающимся в методике построения эскиза и выполнения операций задания объема, не демонстрирующим навыков работы с программой Компас-3D и не исправляющим своих ошибок после наводящих вопросов.

#### *Оценочные средства для проведения промежуточной аттестации*

Зачет по дисциплине проводится по билетам.

#### **Перечень вопросов к зачету**

- 1. Определение компьютерной графики. Устройства графического ввода. Виртуальные устройства ввода. Устройства графического вывода. Режимы ввода.
- 2. Парадигма рабочего стола. Элементы пользовательского интерфейса. Графический пользовательский интерфейс.
- 3. Особенности восприятия изображений. Цветовые модели. Колориметрические цветовые модели (Lab и др.).
- 4. Геометрические особенности зрительного восприятия. Качество изображения.
- 5. Научная графика. Деловая графика.
- 6. Растровая, векторная и фрактальная графика, определение, основные понятия.
- 7. 3D графика: твердотельное, поверхностное, полигональное, каркасное моделирования.
- 8. Сферы применения компьютерной графики. Интерфейс и основные понятия программы Компас – 3D.
- 9. Создание основания детали. Понятие эскиза и операции.
- 10. Инструментальные среды и визуальное программирование. Проблемы и перспективы развития компьютерной графики.
- 11. Как загрузить систему Компас-график? Какие типы документов можно создавать в системе Компас-график? Как создать файл нового документа в системе Компас-график? Как загрузить файл уже созданного документа?
- 12. Как располагаются зоны главного окна системы Компас-график? Где располагается панель управления в главном окне? Какие команды включает панель управления? Где располагаются инструментальные панели?
- 13. Сколько в системе Компас-график инструментальных панелей и как они называются? Какие команды включает панель геометрии? Какие команды включает панель размеров? Какие команды включает панель редактирования?
- 14. Какие команды включает панель параметризации? Какие команды-кнопки включает панель измерений? Какие команды включает панель выделений? Где располагается строка параметров в главном окне?
- 15. Какие функции выполняют пользовательские панели? Где располагается панель специального назначения в главном окне? Какие команды включает панель специального назначения? Где располагается строка текущего состояния в главном окне?
- 16. Как задается электронный формат чертежа документа Лист? Какие типы линий включает система Компас-график? Как задается тип линии? Какими цветами на чертеже обозначаются типы линий?
- 17. Как заполняется и редактируется основная надпись чертежа? Как вычерчивается, и какие дополнительные функции выполняет вспомогательная линия? Как вычерчивается и редактируется отрезок прямой под заданным углом? Как вычерчивается и редактируется ломаная линия?
- 18. Как вычерчивается и редактируется кривая линия? Что обозначает закрашенный уголок в правом нижнем углу кнопок на инструментальных панелях? Как вызвать дополнительные команды, у кнопок на инструментальных панелях? Как удаляются элементы чертежа?
- 19. Как записывается и редактируется текстовая информация на поле чертежа? Порядок вычерчивания и редактирования окружностей? Порядок вычерчивания и редактирования дуг окружностей? Порядок вычерчивания и

редактирования многоугольников?

- 20. Порядок вычерчивания и редактирования линии разреза? Порядок вычерчивания и редактирования штриховки?
- 21. Как проставляется и редактируется радиальный размер? Как проставляется и редактируется диаметральный размер? Как проставляется и редактируется угловой размер? Как проставляется и редактируется линия выноска?
- 22. Как проставляются и редактируются номера позиций? Как проставляются и редактируются обозначения швов сварных соединений?
- 23. Как проставляются и редактируются обозначение оси центра? Какие виды привязок включает Компас-график? Как задаются и удаляются глобальные привязки? Как задаются локальные привязки?
- 24. Как задаётся и удаляется локальная система координат? Как перемещаются по электронному чертежу элементы изображений? Как копируются элементы изображений? Порядок построения зеркального изображения?
- 25. Порядок проставления и редактирования шероховатости. Как проставить неуказанную шероховатость?
- 26. Как проставляются и редактируются базы, допуски формы и расположения поверхностей?
- 27. Порядок вывода чертежа на печать? Порядок создания документа (файла) Фрагмент? Порядок получения справки о системе Компас-график?
- 28. Как создать файл для объемной модели детали? Перечислите методы твердотельного моделирования, используемые для создания объемных объектов через определение замкнутых плоских фигур?
- 29. Порядок создания чертежа по объемной модели. Как изменить масштаб формируемого изображения, как создать разрезы, сечения?
- 30. Правила работы со спецификацией: как войти в режим, как создать базовый объект, как отредактировать уже созданный, как разместить спецификацию на листе?

## **8.3. Критерии оценивания уровня сформированности компетенций**

Оценка результатов обучения по дисциплине в форме уровня сформированности компонентов знать, уметь, владеть заявленных дисциплинарных компетенций проводится по 2-х балльной шкале оценивания путем выборочного контроля во время зачета.

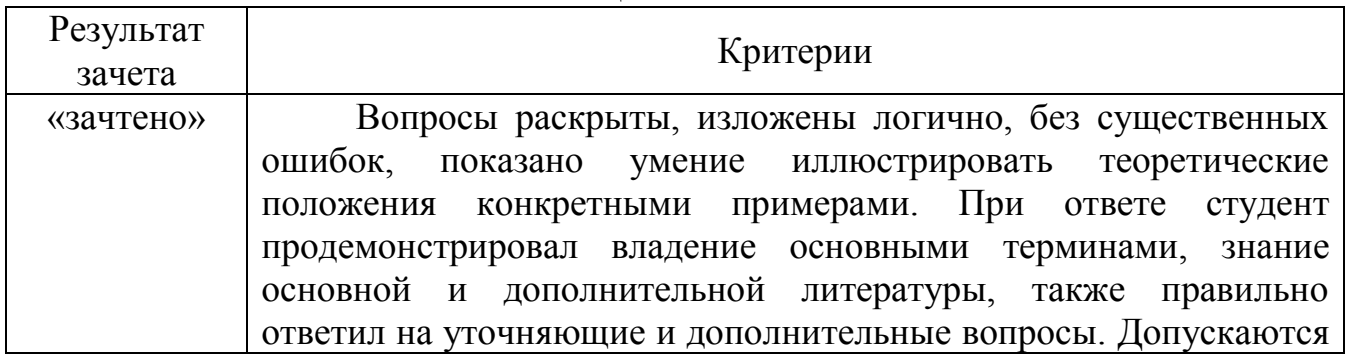

Шкала оценивания зачета

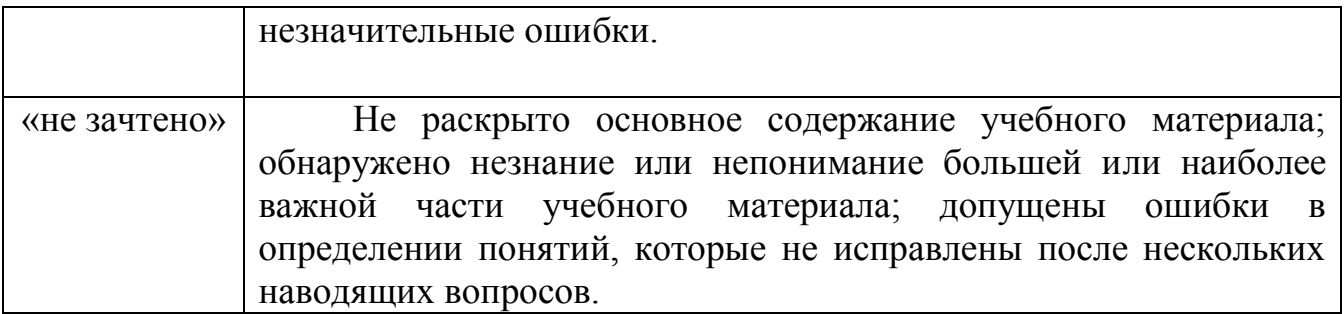

#### **8.4 Методические материалы, определяющие процедуры оценивания знаний, умений, навыков и опыта деятельности, характеризующих этапы формирования компетенций**

Оценка знаний, умений, навыков, характеризующая этапы формирования компетенций по дисциплине «Компьютерная графика и моделирование» проводится в форме текущей и промежуточной аттестации.

Контроль текущей успеваемости обучающихся – текущая аттестация – проводится в ходе семестра с целью определения уровня усвоения обучающимися знаний; формирования у них умений и навыков; своевременного выявления преподавателем недостатков в подготовке обучающихся и принятия необходимых мер по ее корректировке; совершенствованию методики обучения; организации учебной работы и оказания обучающимся индивидуальной помощи.

К контролю текущей успеваемости относятся проверка знаний, умений и навыков обучающихся:

▪ на занятиях (опрос, решение задач);

▪ по результатам проверки качества конспектов лекций и иных материалов;

▪ по результатам отчета обучающихся в ходе индивидуальной консультации преподавателя, проводимой в часы самоподготовки, по имеющимся задолженностям.

Контроль за выполнением обучающимися каждого вида работ может осуществляться поэтапно и служит основанием для предварительной аттестации по дисциплине.

Промежуточная аттестация по дисциплине проводится с целью выявления соответствия уровня теоретических знаний, практических умений и навыков по дисциплине требованиям ФГОС по направлению подготовки в форме зачета.

Зачет проводится после завершения изучения дисциплины в объеме рабочей учебной программы. Форма проведения зачета определяется кафедрой (устный – по билетам, либо путем собеседования по вопросам; письменная работа, тестирование и др.). Оценка по результатам зачета – «зачтено» и «не зачтено».

Все виды текущего контроля осуществляются на лабораторных занятиях.

Форма контроля по дисциплине включает в себя теоретические вопросы, позволяющие оценить уровень освоения обучающимися знаний и практические задания, выявляющие степень сформированности умений и навыков.

Краткая характеристика процедуры реализации текущего контроля и промежуточной аттестации по дисциплине для обучающихся представлена в таблице:

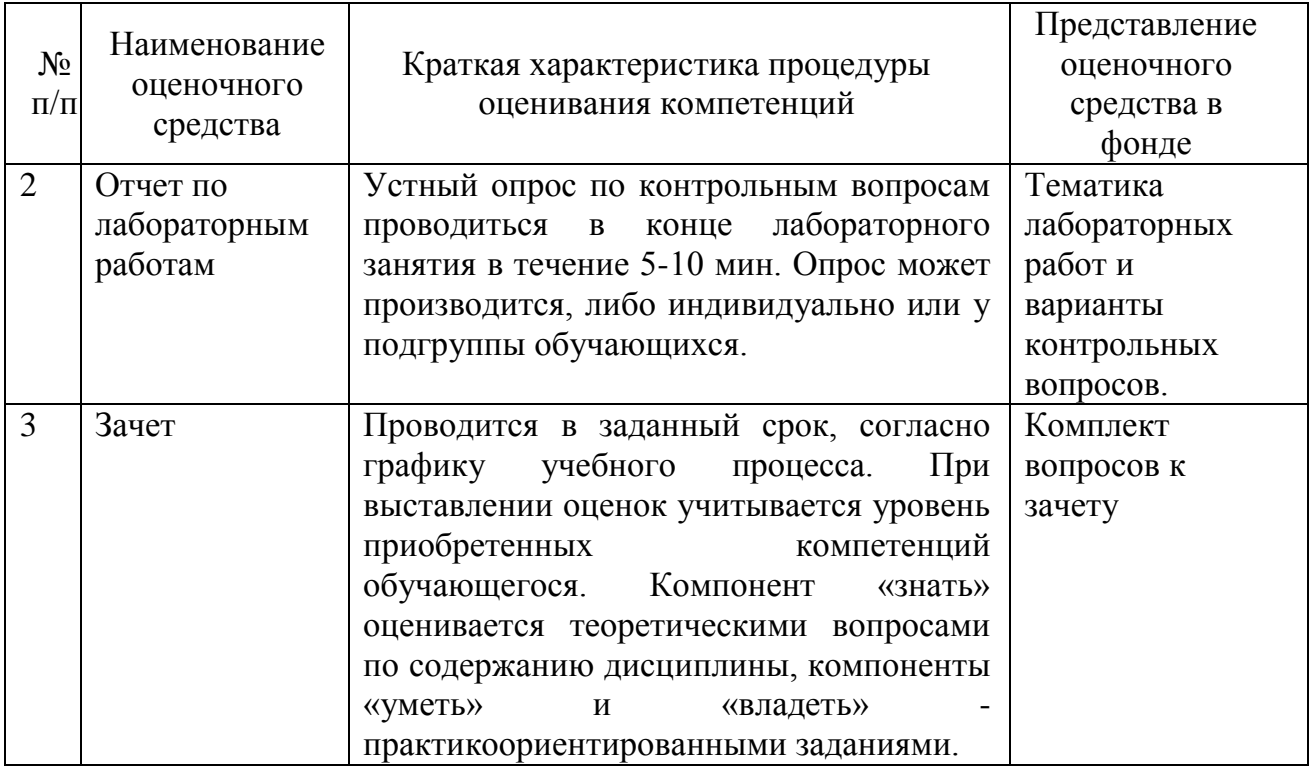

Рабочая программа составлена основании федерального на государственного образовательного стандарта высшего образования (ФГОС ВО).

Рабочую программу разработал доцент кафедры «Механика и инженерная графика», канд. техн. наук, Вдовкин С.В.

noond

Рассмотрена и одобрена на заседании кафедры «Механика и инженерная графика» « $16$ » *electes* 20 $3$  г., протокол № 9.

Заведующий кафедрой д-р. техн. наук, профессор Крючин Н.П.

noònuch

#### СОГЛАСОВАНО:

Председатель методической комиссии факультета каид. техн. наук, доцент Быченин А.П.

Руководитель ОПОП ВО канд. техн. наук, доцент Гужин И.Н.

И.о. начальника УМУ М.В.Борисова

подпись

подпись